## NEWSLETTER OF THE LONG ISLAND MACINTOSH USERS GROUP

WU

LIMac was established in 1984, when the Mac was introduced. Annual dues for membership is \$36. First meeting is free. For information, contact any of the following:

**The LIMac** 

#### **Membership**

Donald Hennessy (516) 541-3186 *aboutlimac@aol.com*

**Technical Advice** Bradley Dichter (631) 348-4772 *bdichter@cdr.net* 

**Program Coordinator** Rick Matteson

*mlimac@optonline.net*

#### **Photoshop SIG** Rich Scillia

(516) 783-6622 *rscillia@ optonline.net*

**Beginners SIG**

Geoff Broadhurst *gahoof@aol.com*

**Internet SIG** Al Choy

*achoy@villagenet.com*

#### **MultiMedia SIG** Bernie Flicker

*twoflick@optonline.net* The Forum is published monthly by LlMac. All contents, except where noted, are copyright ©2002 by LIMac. Opinions expressed are the views of the authors and do not necessarily reflect those of LIMac. Contents may be reprinted for noncommercial use, with due acknowledgment to LIMac. The LIMac FORUM is an independent publication and has not been authorized, sponsored or otherwise approved by Apple Computer, Inc. . . . . . . . . . . . . . Produced using: *TextSpresso, Tex-Edit Plus and Adobe's InDesign, Photoshop, Illustrator, and Acrobat* 

*applications*.

# **March's Meeting April's Meeting**

 $R$ 

Murray Hoffman's new Photography SIG had it's first meeting before the general meeting got started.

The general meeting had a record-breaking, standing-room-only turnout in March.

The members voted to approve the purchase of our new high-brightness projector, which was demonstrated next to our old one. After Bradley's Q&A session, he continued and gave a well-received discussion of the new ways of doing things in *Mac OS 10* as opposed to what had been the norm in previous versions of the *Macintosh Operating System*. Many people need a hand getting up to speed in *Mac OS X*, after a first look at it. We got a demonstration of various shareware to make *OS 10* work more like *OS 9*. *DragThing* is a great *Launcher* replacement and *FruitMenu* allows you to customize the *Apple Menu* again. There were sixpage handouts at each desk to make it easier to follow along.

The topic was so interesting, we took a break for the raffle and the *Photoshop* SIG was canceled for the night and Bradley continued. Unfortunately, because he stopped to answer so many questions, he wasn't able to finish the prepared presentation. We hope to continue it at the April MacHelp SIG. Bring your handout along with your notes.

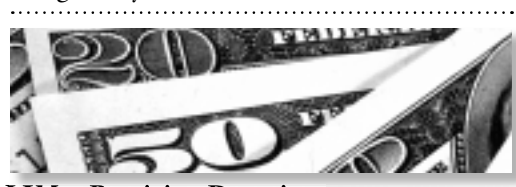

**LIMac Receiving Donations** Several members have given LIMac \$10 each to help the MultiMedia SIG get a much-needed external hard drive.

Another member, recognizing that we have a tax exempt status, has sent us a \$50 donation to help the group out – and suggests that more of us could do the same. (Hint, hint.)

We thank all of you for your generous donations to LIMac. –*Donald Hennessy*

#### **Pay Your 2002 Dues:**

Send your \$36 check to: Long Island Macintosh Users Group, Post Office Box 2048, Seaford, New York 11783-2048 or bring it to the next meeting!

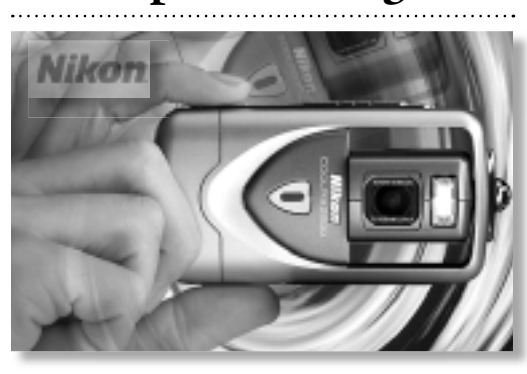

"**Coolpix 2500:** No one else thinks like you, acts like you or is you. So why not share your outlook with others? It's easy with the 2.0 Megapixel Coolpix 2500. You'll see that creating and sharing great digital pictures isn't only simple, it's fun. Sleek and small, the Coolpix 2500 features a unique inner-swivel 3x Nikon Zoom Lens design that lets you shoot your twist on life from just about any angle. Give it a spin and you'll see. The Coolpix 2500. The one that swivels."

You'll hear all about it (and more) from the Nikon man at the next general meeting. He'll show it all to you and you can ask him all your questions (or just get out of the house).

Bradley will do his thing. The SIGs will too. **April 12th. 7 p.m. Bldg. 300 at the NY** Institute of Technology, Old Westbury.

**The Internet SIG:** Held at the Bethpage Public Library, (516) 931-3907, on the third Monday of each month at 8 p.m.

**Multimedia SIG:** Will be held on the last Monday of the month at 7:30 P.M. in Bernie Flicker's offices: ABC Industries, 100 Cleveland Avenue, Freeport, (516) 867-8400, ext. 325.

#### **SIGs immediately after the general meeting:**

**Beginners SIG:** Scott Randell with discuss spreadsheets from 8 to 10 p.m. **Mac Help SIG:** Will continue last month's Mac OS X presentation. **DTP/***Photoshop* **SIG:** Will continue their series of National Association of Photoshop Professionals training videos.

**Photography SIG:** will meet 6:30 to 7 p.m. – when the Q&A must start.

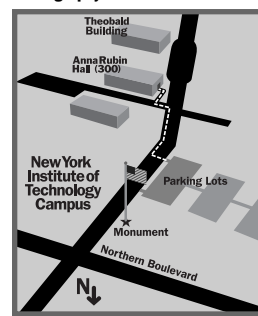

x LIMac meetings, unless otherwise noted, are held in Building 300 (Anna Rubin Hall) at the New York Institute of Technology on Northern Boulevard in Old Westbury, L.I.  $\blacktriangleright$  In bad weather, call (516) 686-7789.

 $\triangleright$  The next LIMac board meeting will be at the Plainedge Library, (516) 735-4133, on Wednesday, April17th, at 8 p.m.

## **LIMac**

LIMac Inc. P.O. Box 2048 Seaford, NY 11783-2048 **President** Bill Medlow *archbill@aol.com*

**Vice President** Al Choy *achoy@villagenet.com*

**Treasurer** Max Rechtman *maxlimac@*

*optonline.net* **Secretary**

Joan Bernhardt *newyorkjb@juno.com* **The LIMac Forum:**

**Editors/Graphics** Mo Lebowitz Loretta Lebowitz *moleb@aol.com*

**Distribution** Wallace Lepkin Donald Hennessy

**Printing** Willow Graphics (631) 841-1177

**Imagesetting** A&B Graphics (516) 433-8228

**Board of Directors:**

Geoff Broadhurst Al Choy Bradley Dichter Bernard Flicker Donald Hennessy Rick Matteson Bill Medlow Scott Randell Max Rechtman Rich Scillia

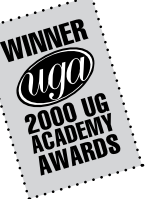

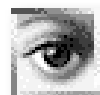

**Scanner Settings. Being familiar** with your scanner's settings and apabilities will help you achieve

the best scans. If you don't fully grasp the concept of resolution, your scanned image may end up In one of two camps: a large file with extraneous, imperceptible information or a file that looks distorted when viewed or printed.

The optical resolution of a scanner represents its ability to capture data using only the available

hardware. When you start coming across maximum resolution specifications like 12,800 dpi or *unlimited resolution* (especially in the midrange fiatbed scanner class), it means the scanner will interpolate (a process of estimating the scan values between two known scan values) to reach that resolution. This allows you to enlarge scans to more than what your optical resolution supports. Try to stick with the optical resolution when considering a scanner and its uses.

*Web and on-Screen Viewing:* The average

computer monitor's resolution is less than 100 dpi; therefore, the scanning resolution for images meant only for on-screen viewing should be around 72 dpi (the standard display resolution for a Mac). Anything higher will just use more disk space without improving the quality of the image. *Photo Prints:* Scanning photos for print is a little trickier. Try sending that 72 dpi scan to your printer, and you'll get a blocky mess. When scanning

photos, however, there's a point at which the file size will grow but your resulting output won't look any better.

For the current generation of photo ink-jet printers, plan on scanning at 240 dpi if you'll be printing to matte paper and at 360 dpi if you'll be printing to glossy paper.

You should scan at higher resolutions if you intend to enlarge the print. A good rule of thumb is to scan at 200 dots per printed inch. For example,

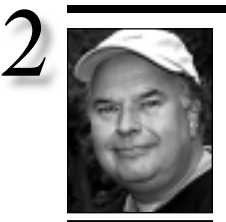

**Bill Medlow** President *ArchBill@aol.com*

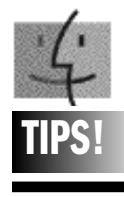

### **Neat Folder Trick:**

Tired of window clutter on your *Desktop* when you have to dig deeply through several layers of folders to find a file? When doubleclicking a folder's icon to open it, get in the habit of holding down the *Option* key at the same time. This opens the folder you clicked on, simultaneously closing its enclosing folder. This way you only have to see one open window at a time as you drill down to the file you're looking for.

To move in the reverse direction, hold down the *Option* and *Command* keys, click on the window's title bar and select any folder in the pop-up that appears. The selected folder will open while the previously opened one closes, keeping window clutter to a minimum. *–Gordon Gonsalves*

**Finder Errors and Apple Drivers:** If you have non-Apple

. . . . . . . . . . . .

**BIG NEWS!** 

Once again, LIMac has been asked to host the User Group Booth at the upcoming MacWorld Expo/New York City in July. Last year we had a great time creating a large booth for multiple user groups; meeting thousands of people with the same interest in the Macintosh computer. Visit *www.limac.org* for links to Web photos. We had about 15 volunteers and everyone had a great time.

Here is the difficult part: how do we top last year? Well, that's not really the objective – it's, how do we have fun and let that carry over to potential new members?

At the April meeting we will pass around a sheet for volunteers. The more the merrier and every one will have a chance to volunteer. Just four hours, any morning or afternoon on Wednesday, July 17th through Friday, July 19th. Details at the April 12th general meeting.

By the way, for those of you who missed Bradley's *OS X* presentation, it was standing room only. He also demonstrated the differences between our old InFocus 620 and our new InFocus 530 projectors. "Oooh!" was the typical audience remark. The difference was like night and day. The 530 is brighter (3X), sharper (XVGA), with Keystone correction and you don't have to turn off the lights.

We're always doing what we can for better presentations. As you know, this is a professional Not-For-Profit organization, *not* a club – even though having fun is one of our biggest

objectives. $\blacklozenge$ 

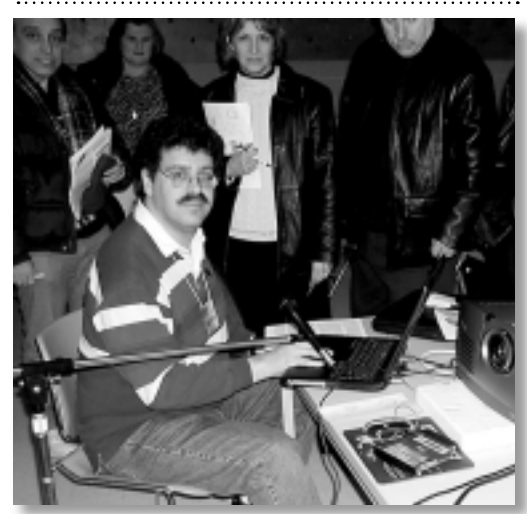

## President's Message **Bradley's Tech Session**

| **Bias Peak LE needs to be re-serialized every time I run it. What am I doing wrong?**

It, like most programs, stores that information in it's *Preferences* file. I would guess it's messed up. With the program not running, delete the *Peak 3.0 Preferences* file in the *System Folder* and re-serialize one more time. Do a little work in *Peak* and quit, start again and I'll bet that fixes it. If not, the program itself may be the problem, so reinstall it.

#### | **I have a G3 Beige Tower. I reformatted the Hard Drive, and re-installed** *AOL 4***. It couldn't find modem. AOL Tech Support couldn't help. How can I check the internal modem?**

The internal modem is not screwed down so it could possibly come loose. If you remove the side access panel, unlatch and open the chassis and look at the card above the three PCI slots, that's the I/O card. (Trivia notes: It's plugged into the PERCH connector on the motherboard. The modem card is directly over the SGRAM DIMM which is horizontal in it's socket on the motherboard.) It's screwed down inside by two screws at the back and another from the rear case, so it's not likely to move. Near the surface of the motherboard and perpendicular to the I/O card is the (smaller) modem card. The top of the modem card is very close to the SDRAM sockets. It just plugs in to the I/O card and could come loose. In any case, I would expect *AOL 4.0* to be too old to know about the G3 internal modem and does not have a setting for it. I would suggest getting a copy of the *AOL 5* installer and use that instead. It should find the modem if it's working and the Apple software for it is present. You can check that with the *Modem*, *Sound* and *PPP* Control Panels. The *Sound* Control Panel should be set to monitor the internal modem as the input source. If there is no choice there, then you must be missing the Apple software. Check also for the *Internal V.90 Modem* Extension in the *System Folder* and also check for the presence of the *Internal Modem* folder in the *Apple Extras* folder. Set the Modem Control Panel for internal modem and type any number into the PPP Control Panel. You should be able to hear it pick up the phone line and start dialing if it works and

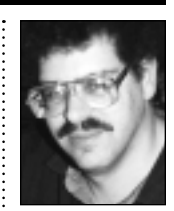

**Bradley Dichter** *bdichter@cdr.net*

drivers, on your drives, which is not necessarily a problem.

The driver is a piece of software you don't see anywhere, but it controls the flow between the Mac and the physical disk.

When you move up to a newer OS, you usually are updated to a more up-to-date driver in the process. Apple uses *Drive Setup*. It's very good but won't mount about 20 percent of drives, so some of us are stuck with 3rd-party drivers. If they work well, we're none the worse for it. But when you, say move from 8.6 to 9.x and you see ominous behavior it is often associated with an out-of-date disk driver. That's why I like Apple drivers. With them the OS Installers can merrily update your drivers as you run them and you never have to think of it. And you know your Mac has an all-Apple, all-upto-date foundation. The only way for you to find out, though, is to transfer *everything*  off your drives and try to reformat them with *Drive Setup* (the latest one). The currently installed driver can be annlied easily *–Theresa Freilicher*

THE LIMAC FORUM/APRIL 2002

if you intend to print the scanned image at 600 percent, you would scan at 1,200 dpi. **Text and Line Art:** There are no levels of grav Involved in scanning text and line art, so the scanner will represent what it scans with either a black dot or a white dot. This is also how a monochrome printer outputs information, so *it's best to scan text and line art at your printer's resolution.* The size of a dot on the scanned image will correspond to the size of a dot on the printer, minimizing the jagged edges on your output.

*Transparencies:* Usually, when you scan a transparency or film, you plan to enlarge the image before printing it. In this case, you should scan at 100 to 200 dots per printed inch of the desired enlarged size.

Mileage will vary, but if you stick with these guidelines, you can achieve the best and most efficient images your scanner has to offer. *–Macworld*

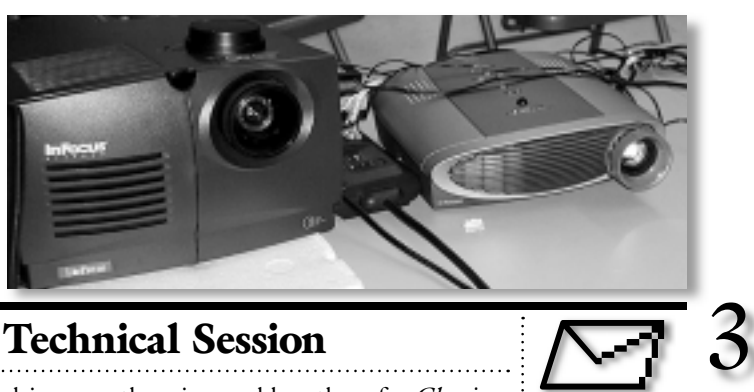

## **More Of Bradley's Technical Session**

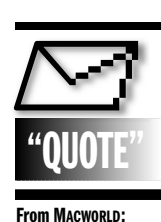

"I use two basic programs on my pair of G4s – *Photoshop* and *QuarkXPress*. Neither Adobe nor Quark has wasted any time writing a version for use on slow, unreliable, white-elephant *OS X*. Yet MACWORLD is so anxious to hold on to Apple's good will that (you are covering) only the development of this monumental failure, to the exclusion of *OS 9* programs… readers who actually use their Macs and don't have the time to do Apple's R&D for it." *–Harold Pace* "As Apple migrates to *OS X* and long-term users have to learn a new operating system from scratch, why would we learn *OS X* and not *Windows XP*? Fifteen years ago, I learned *Mac OS* because it was better than *DOS*. Today, as I am forced to make this choice again, two things are clear: *OS X'*s superiority over *XP* is marginal, and Apple has five percent of the market. I didn't choose to start over and learn to troubleshoot a new operating system, but since I have to, I would be nuts to ignore the other 95 percent of the world." *–Steve Morris*

then problem is with *AOL*. Of course, not every G3 has an internal modem. If you have a Global Village external modem, you may have to install it's software before the Mac will recognize it.

#### | **I have a Graphite iMac running** *Mac OS 9.1***. I bought a mailing list that I could not open with** *SimpleText***. (Too large) How would I get into the file?**

Drag and drop the document onto *Appleworks*'s icon or when in *AppleWorks*, go to the *File* menu, select *Open…,* navigate to where the file is and then you can do a *Save As…* from the *File* menu and save a copy on your Hard Drive as an *AppleWorks WP* file for the future.

### | **I use Yahoo e-mail to send** *Photoshop* **files saved as JPEG format to** *Windows* **users (as attachments) and they report they can't open them.**

Do you save them with the file name*.jpg* or *.jpeg*? The *Windows* and *UNIX Systems* can't deal with *.jpeg*, just three letter file name extensions. Of course, *CompuServe GIF* files should be.*gif*. If they are still using *Windows 3.1,* then the file name before the *.jpg* must be no more than eight letters.

| **I have a G3 PowerBook Wallstreet, running** *Mac OS 10.1.3* **and** *9.2.2* **connected to a StyleWriter 2500 via the printer/modem port. In** *OS 10 Classic Environment* **I get a message** *The serial port is in use by another application.* **In the** *Chooser***, I get no printer port, no modem port.**

That's all expected. The printer is not supported in *Mac OS X* by native programs and *Classic Environment* has no access to hardware, so that printer and any other connected to the modem/printer port will not work unless you restart in *Mac OS 9.2.2*. You can get a USB card for your PC card slot and connect a new USB printer.

### | **What do you recommend for a USB PC card and printer?**

Keyspan and OrangeMicro have *USB 2.0* compliant cards that should work in both *9* and *10.1*. The OrangeMicro card has four USB ports to Keyspan's two ports. Epson's Stylus C80 is one of the fastest USB printers with *Mac OS X* support and it's only \$150. Epson's *Mac OS X* drivers seem to conflict with their *Classic*

drivers, so there is a problem there for *Classic* printing. HP makes the DeskJet 350c for portable use but there is no *Mac OS X* support. They do have the DeskJet 1220c/ps that does work in *Mac OS X* and offers *Postscript* software in *Mac OS 9*. *iProof Systems* will have *Mac OS X*-native *Postscript* software RIP in April for Epson and HP models. For a list of models now supported, see *www.iproofsystems.com/ prnsupport.html#Macintosh*. How about a nice little Lexmark E320 USB *Postscript* laser printer for \$290? Works great in both *9*, *10* and *Classic*.

### | **If someone sends me an attachment and I can't open it, is there a way I can change it's extension so I can open it?**

That probably would not be sufficient to just rename it. Normally you need to have the same program that created the file. For example, if someone sent you a *QuarkXPress* file and you did not have *QuarkXPress*, if you have just *AppleWorks*, there is nothing you can do to the file to get it to open. Some graphic, word processing and spreadsheet file formats can be translated with Dataviz's *MacLinkPlus Deluxe*. If a PC user sent you a *.exe* file, then you need *Virtual PC* to run the program. I would suggest communicating to the sender your list of preferred and available formats you can read, they may be able to send you a different file you can open.

| **I have an iMac 400 and an iBook dual USB both running** *Mac OS 9.2.2***. The iBook is on** *Airport***, both are connected to Optimum Online with a Farallon Starlet**  *Ethernet* **hub. I moved the iMac and now**  *Airport* **doesn't work. I don't remember where everything was plugged in.** Without an in-person visit, it's rather hard to tell you exactly what to do. Have you confirmed that everything has a valid link integrity light at the hub? The *Airport* base station should have just the center light lit when it's just sitting there. The other lights will blink when there is activity. Check for a valid IP address on the iBook given to it by the base station. If you have the original silver base station I would expect you should replace the simple hub with a router/switch to share the Internet connection of the cable modem. I prefer the éAsant FR3004C at \$106. Micro Center had the MacSense xRouter for \$49.

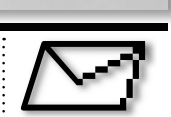

#### **Mailer Daemon –what is it?**

Most e-mail users have proably noticed the words *mailer daemon* in the header of a message that bounced back from an intended recipient's e-mail server because of a misspelled address or technical problem. A daemon (pronounced DEE-muhn or DAYmuhn) is a program or process that runs in the background while a computer performs other duties.

Daemons perform certain tasks automatically at designated intervals or in response to specific events, rather than requiring the user to start the program. They are common on computers used as servers,

A mailer daemon installed on an e-mail system can respond to a piece of incorrectly addressed e-mail by generating an automated message to the sender that the message was undeliverable.

Daemons can automate a variety of the computer's more redundant chores, and can be programmed to perform their duties at scheduled times. The term is

inspired by the daemons of Greek mythology, supernatural beings between the gods and men. *–J. D. Biersdorfer*

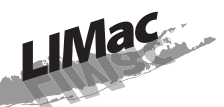

**Long Island Macintosh Users Group** Post Office Box 2048

Seaford, New York 11783-2048

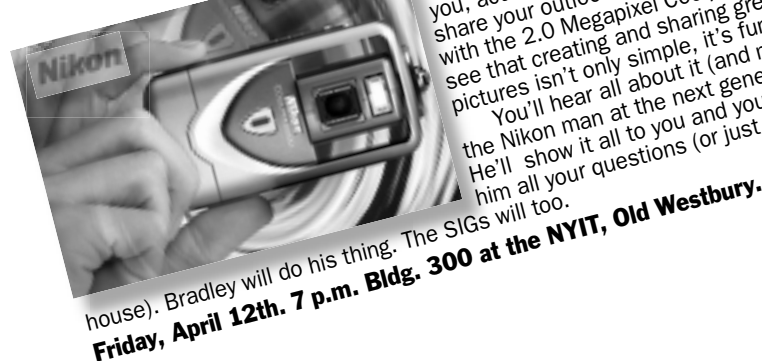

Coolpix 2500: No one else thinks like you, acts like you or is you. So why not<br>you, acts like you or is you. So why not you, avis like you of la you, so will like easy<br>you, avis like you of la you, others? It's easy<br>share your outlook with cooleir and you with the 2.0 Megapixel Coolpix 2500. You'll<br>with the 2.0 Megapixel Coolpix 2500. You'll<br>with the 2.0 Megapixel choring small with the 2.0 Megapixel will the 2.0 integrating and sharing great digital<br>will the 2.0 integrating and sharing great digital<br>see that creating winning it's film." pictures isn't only simple, it's fun."<br>"Biotypes isn't only simple, it's fun."<br>"pictures isn't only about it land more You'll hear all about it (and more) from the Nikon man at the next general meeting. He'll show it all to you and you can ask He is strow it all us you all you can get out of the the the strong line of the the strong and your questions (or just get out of the

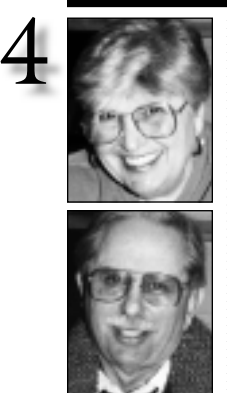

**Helen and Sheldon Gross** *shel9@bellatlantic.net Note: Sore Eyes site referrals are for your information only. Neither the Grosses nor LIMac endorse any of the sites or their products.*

. . . . . . . . . . . . . . . . .

Here's our latest project. We've gone digital. The choice as to which camera was the most carefully researched that we've ever managed. We first went on line to read about cameras. Then, we went to camera stores to actually hold them. Some of our concerns were easy to resolve. Once we understood about digital zoom and optical zoom, we were on our way to decision day. The camera had to be small and light enough for carrying, but the buttons had to be large enough for adult-size fingers to manage. And the manual of instructions had to be somewhat understandable. We bought an Olympus 700 digital camera.

The camera, which has point-and-shoot capability for the uninitiated as well as a full range of settings for the experienced photographer, comes with an 8MB card – we also bought a 64MB card. This card provides for a 15-second movie and sound bite in addition to 128 pictures – all at one time. That's more than enough for us to manage. Of course, the first time we used the new card, we didn't realize that the card had to be initialized for the camera, so it only took the first 16, but that was our fault.

Taking the pictures was and is great fun. It's easy to transfer them to the Mac through the USB port, with the cable included with the camera. *Photoshop Elements*, which we have discussed previously, lets us make corrections, crop sizes, etc. A *Browse* feature lets us view the entire folder to decide which photos we really want to keep.

Now that we have practiced a bit, we're planning a vacation trip to use the camera. The Olympus has the capability of letting us add sound to a still, but that technique is still a mystery to us at the time of writing.

## **Sore Eyes Users Group News**

At our March meeting, the membership unanimously approved the purchase of a new projector. We purchased an InFocus LitePro 530 from Bytec Technologies Inc. The purchase price of the projector was \$3750. Members were very impressed with the brightness (2000 lumens), resolution (1024X768), and color capabilities of the LitePro. The new projector is far superior to our current InFocus model and we anticipate many years of use for the new projector.

The MACWORLD Magazine OS X special issue (for which many LIMac members have prepaid) is expected to be available by the end of March. We are pleased to announce that all copies allotted to us have been sold and that we will have the magazines for distribution at our April meeting. Members who were not able to purchase a copy from us will still be able to buy one at the newsstand for \$10.

Registration for MACWORLD Conference (July 15-19) and Expo (July 17-19) is now open. Once again, the Conference and Expo will be held at the Javits center in New York. You can register online by going to the following Website: *www.macworldexpo.com.*

| MUG Store information: Remember, every time a user group member makes a purchase, our user group gets a point worth 1% of his or her purchases. These points are redeemable toward anything the MUG Store sells. *www.applemugstore.com.* This quarter's login: *iPod*; Password: *music*. 0

Your 2002 dues are \$36. Bring your check to the next meeting or mail it to: Long Island Mac Users Group, P.O. Box 2048, Seaford, NY.11783-2048

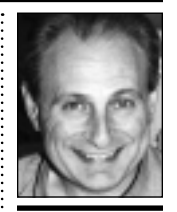

**Max Rechtman** *maxlimac@*

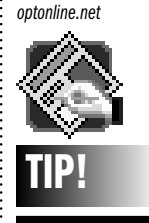

#### **Hanging Indents in** *QuarkXPress***:**

You can set up a hanging indent automatically by pressing *Command-Backslash*  (\). This is called the *Indent Here* command, and you can see it if you turn on *Show Invisibles* (*Command-I*) as a vertical tiny-dotted line. Using this feature, you can avoid going to the Paragraph Tabs dialog box (*Command-Shift-T*) if you wish to avoid it.